## **案内設定をする**

and a straight and a straight

ルート案内や各音声案内、表示などの設定を変えることができます。 ※案内設定について詳しくは『詳細操作編』をご覧ください。 z「『詳細操作編』の見かた」P.3

ュー ➡ 設定 ➡ 案内設定 をタッチする。 **1**

. . . . . . . . . . . . . . . .

:案内設定画面が表示されます。

**2** 設定する項目を選び、タッチする。

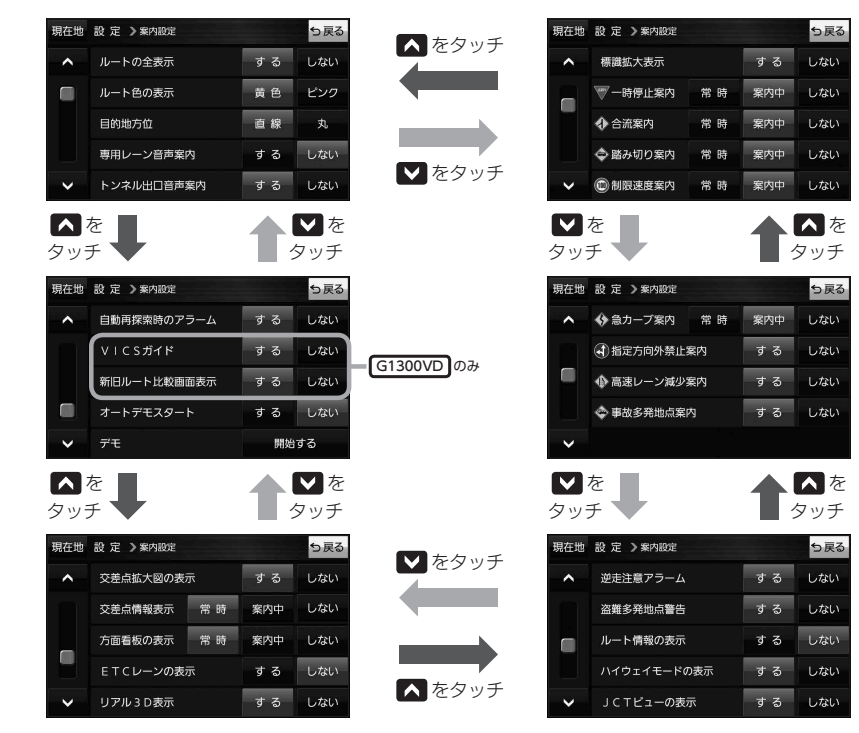

イン知らせ 各種表示は地図ソフトに収録されているデータに基づいて行うため、下記にご注意ください。 ●データが収録されていない場所や施設(ETCレーンや方面看板など)では表示されません。

●データは地図ソフト作成時のものであるため、表示された内容が実際とは異なる場合があります。